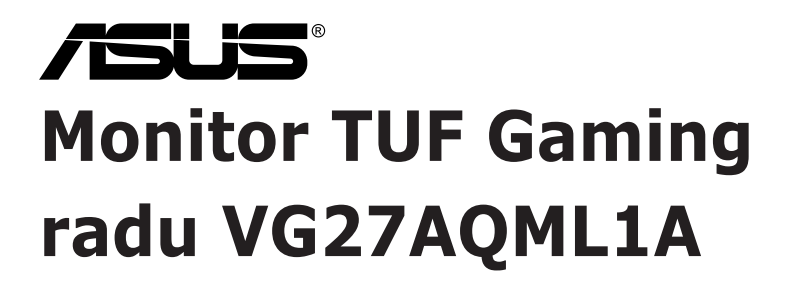

# *Používateľská príručka*

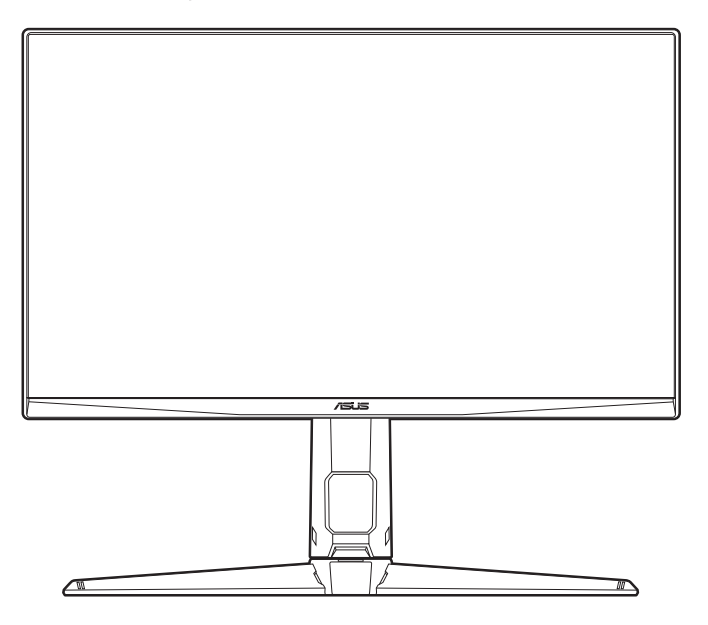

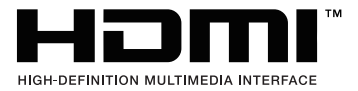

Prvé vydanie Apríl 2023

#### **Autorské práva © 2023 ASUSTeK COMPUTER INC. Všetky práva vyhradené.**

Žiadna časť tohto návodu (vrátane produktov a softvéru, ktoré sú v ňom opísané) sa nemôže reprodukovať, prenášať, prepisovať, ukladať do vyhľadávacieho systému alebo prekladať do akéhokoľvek jazyka akýmkoľvek spôsobom (okrem uchovávania dokumentácie kupujúcim na účely zálohovania) bez výslovného písomného povolenia spoločnosti ASUSTeK COMPUTER INC. ("ASUS").

Záruka na výrobok alebo servis nebude predĺžená, ak: (1) výrobok je opravený, upravený alebo zamenený tak, že opravu, úpravu alebo zámenu nepovolila spoločnosť ASUS, alebo (2) sériové číslo výrobku sa nedá prečítať, prípadne chýba.

SPOLOČNOSŤ ASUS POSKYTUJE TENTO NÁVOD "AKO JE" BEZ AKEJKOĽVEK ZÁRUKY, ČI UŽ PRIAMEJ ALEBO ODVODENEJ, OKREM INÉHO ODVODENEJ ZÁRUKY NA OBCHODOVATEĽNOSŤ ČI VHODNOSŤ PRE URČITÝ ÚČEL. SPOLOČNOSŤ ASUS, JEJ VEDÚCI PRACOVNÍCI, ÚRADNÍCI, ZAMESTNANCI ANI ZÁSTUPCOVIA NIE SÚ ZA ŽIADNYCH OKOLNOSTÍ ZODPOVEDNÍ ZA ŽIADNE NÁSLEDNÉ, NÁHODNÉ, NEPRIAME, ZVLÁŠTNE, TRESTNÉ ANI ZA ŽIADNE INÉ ŠKODY (VRÁTANE ALE BEZ OBMEDZENIA NA STRATY NA ZISKU Z OBCHODU, PRERUŠENIA OBCHODU, STRATU OBCHODNÝCH INFORMÁCIÍ ALEBO INÝCH PEŇAŽNÝCH STRÁT), A TO ANI V PRÍPADE, ŽE BOLA SPOLOČNOSŤ ASUS OBOZNÁMENÁ S MOŽNOSŤOU TAKÝCHTO ŠKÔD VYPLÝVAJÚCICH Z NEJAKEJ PORUCHY ALEBO CHYBY V TOMTO NÁVODE ALEBO VÝROBKU.

TECHNICKÉ ÚDAJE A INFORMÁCIE UVEDENÉ V TOMTO NÁVODE SÚ LEN INFORMAČNÉ A MÔŽU SA KEDYKOĽVEK BEZ OZNÁMENIA ZMENIŤ. NIE JE MOŽNÉ ICH POVAŽOVAŤ ZA ZÁVÄZOK SPOLOČNOSTI ASUS. SPOLOČNOSŤ ASUS NENESIE ŽIADNU ZODPOVEDNOSŤ ZA ŽIADNE CHYBY ALEBO NEPRESNOSTI, KTORÉ SA MÔŽU V TOMTO NÁVODE NACHÁDZAŤ, VRÁTANE PRODUKTOV A SOFTVÉRU, KTORÉ SÚ V ŇOM OPÍSANÉ.

Názvy výrobkov a spoločností, ktoré sa vyskytujú v tomto návode, môžu byť registrované ochranné známky alebo duševné vlastníctvo príslušných spoločností a používajú sa len na identifikáciu alebo vysvetlenie v prospech vlastníka, bez úmyslu porušovania práv.

# **Obsah**

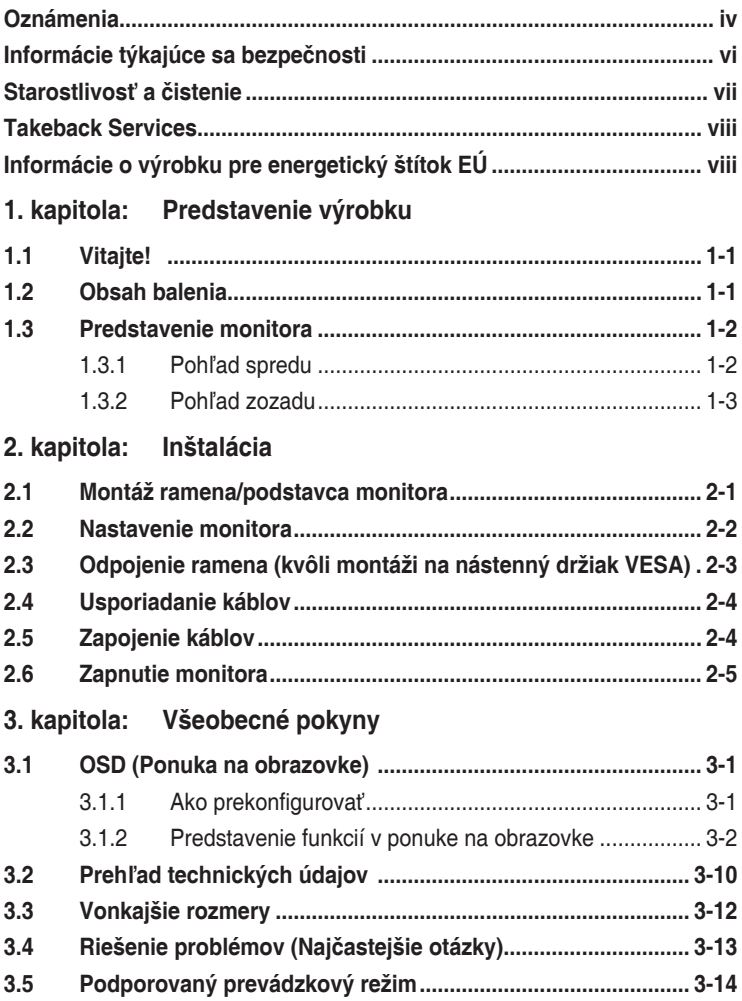

# <span id="page-3-0"></span>**Oznámenia**

#### **Vyhlásenie Federal Communications Commission**

Toto zariadenie vyhovuje článku 15 predpisov FCC. Musí fungovať za týchto dvoch podmienok:

- Toto zariadenie nesmie spôsobovať škodlivé rušenie.
- Toto zariadenie musí absorbovať akékoľvek rušenie, vrátane rušenia, ktoré môže spôsobiť nežiaducu činnosť zariadenia.

Zariadenie bolo otestované a je v súlade s obmedzeniami pre digitálne zariadenie triedy B podľa časti 15 pravidiel komisie FCC. Tieto limity stanovujú podmienky ochrany pred škodlivým rušením v obývaných oblastiach. Toto zariadenie vytvára, používa a môže vyžarovať energiu na rádiových frekvenciách, ktoré pri nevhodnej inštalácii a používaní, ktoré nie je v súlade s pokynmi, môže spôsobovať neželané rušenie rádiovej komunikácie. Nedá sa však zaručiť, že pri konkrétnej inštalácii nedôjde k rušeniu. Ak toto zariadenie spôsobuje škodlivé rušenie rádiového alebo televízneho príjmu, čo je možné zistiť zapnutím a vypnutím zariadenia, používateľovi sa odporúča pokúsiť sa toto rušenie napraviť jedným alebo viacerými nasledujúcimi opatreniami:

- Zmeňte orientáciu alebo polohu prijímacej antény.
- Zväčšite vzdialenosť medzi zariadením a prijímačom.
- Zapojte zariadenie do zásuvky v inom okruhu, než ktorého súčasťou je zásuvka, do ktorej je zapojený prijímač.
- Obráťte sa na predajcu alebo skúseného rádiového/televízneho technika.

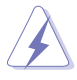

V rámci splnenia súladu s predpismi FCC je potrebné na pripojenie monitora ku grafickej karte používať tienené káble. Zmeny alebo úpravy, ktoré nie sú výslovne schválené stranou zodpovednou za súlad, majú za následok zrušenie oprávnenia na používanie tohto zariadenia.

#### **Výrobok vyhovujúci programu ENERGY STAR**

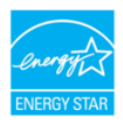

ENERGY STAR je spoločný program Agentúry pre ochranu životného prostredia USA a amerického ministerstva energetiky s cieľom šetriť peniaze a chrániť životné prostredie prostredníctvom energeticky účinných výrobkov a postupov.

Všetky výrobky ASUS s logom ENERGY STAR spĺňajú normu ENERGY STAR a funkcia riadenia napájania je štandardne aktivovaná. Monitor a počítač automaticky prejdú po 10 a 30 minútach nečinnosti používateľa do režimu spánku. Počítač prebudíte kliknutím myšou alebo stlačením ľubovoľného klávesu na klávesnici. Podrobné informácie o riadení napájania a výhodách s ohľadom na životné prostredie nájdete na stránke http://www.energystar.gov/powermanagement. Okrem toho môžete nájsť podrobné informácie o zapojení do programu ENERGY STAR na stránke http://www.energystar.gov.

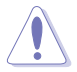

POZNÁMKA: Energy Star nie je podporovaný systémom FreeDOS a operačnými programami založenými na Linuxe.

#### **Vyhlásenie pre kanadský Komunikačný úrad**

Toto digitálne zariadenie neprekračuje limity triedy B pre vyžarovanie rádiového ruchu z digitálnych zariadení, ako sú uvedené v predpisoch o rádiovom rušení vydaných kanadským Komunikačným úradom.

Toto digitálne zariadenie triedy B spĺňa požiadavky kanadskej normy ICES-003.

This Class B digital apparatus meets all requirements of the Canadian Interference - Causing Equipment Regulations.

Cet appareil numérique de la classe B respecte toutes les exigences du Réglement sur le matériel brouiller du Canada.

# <span id="page-5-0"></span>**Informácie týkajúce sa bezpečnosti**

- Pred inštaláciou monitora si pozorne prečítajte všetku dokumentáciu, ktorá bola priložená.
- V rámci prevencie pred rizikom požiaru alebo úrazu elektrickým prúdom nevystavujte monitor pôsobeniu dažďa ani vlhka.
- Nikdy sa nepokúšajte otvoriť kryt monitora. V monitore je prítomné nebezpečné vysoké napätie, ktoré môže spôsobiť vážny úraz.
- Ak je zdroj napájania poškodený, nepokúšajte sa ho sami opraviť. Obráťte sa na kvalifikovaného servisného technika alebo predajcu.
- Pred použitím výrobku sa uistite, či sú všetky káble správne zapojení a či nie sú napájacie káble poškodené. Ak zistíte nejaké poškodenie, okamžite sa obráťte na predajcu.
- Priečinky a otvory v zadnej a hornej časti krytu sú určené na vetranie. Nezakrývajte tieto otvory. Nikdy nedávajte tento výrobok do blízkosti ohrievačov alebo zdrojov tepla, ak nie je zaistené dostatočné vetranie.
- Monitor musí byť napájaný takým typom napájania, ktorý je uvedený na štítku na výrobku. Ak si nie ste istí typom napájania vo vašej domácnosti, obráťte sa na predajcu alebo na miestnu energetickú spoločnosť.
- Používajte príslušnú napájaciu zástrčku, ktorá zodpovedá miestnym normám napájania.
- Nepreťažujte elektrické zásuvky a predlžovacie káble. Pri preťažení môže dôjsť k požiaru alebo úrazu elektrickým prúdom.
- Nevystavujte prachu, vlhkosti a nadmerným teplotám. Nedávajte monitor na miesta, kde by mohol zmoknúť. Monitor položte na stabilný podklad.
- Počas búrky, prípadne počas dlhodobého nepoužívania odpojte zariadenie. Tým ochránite monitor pred poškodením spôsobeným energetickými výbojmi.
- Do otvorov na kryte nedávajte žiadne predmety ani tam nelejte žiadne tekutiny.
- V rámci zaistenia uspokojivej prevádzky používajte monitor len s počítačmi, ktoré majú príslušné nakonfigurované konektory označené ako 100 – 240 V stried.
- Ak máte nejaké technické problémy s monitorom, obráťte sa na kvalifikovaného servisného technika alebo predajcu.
- Pri úprave ovládania hlasitosti (a tiež aj ekvalizéra) na iné nastavenia než je stredová poloha sa môže zvýšiť výstupné napätie v slúchadlách a teda hladina akustického tlaku.
- Zaistite, aby bol napájací kábel zapojený do zásuvky s uzemnením.
- Dodávaný napájací adaptér a/alebo napájací kábel sú určené len na použitie s produktom. Nepoužívajte ich s inými výrobkami.

<span id="page-6-0"></span>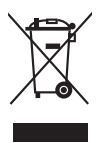

Symbol prečiarknutého odpadkového koša s kolieskami znamená, výrobok (elektrické alebo elektronické zariadenie a gombíková batéria obsahujúca olovo) nesmie byť likvidovaný spolu s domovým odpadom. Overte si miestne predpisy týkajúce sa likvidácie elektronických výrobkov.

# **Starostlivosť a čistenie**

- Pred nadvihnutím alebo zmenou polohy monitora je vhodné odpojiť káble a napájaciu šnúru. Pri nastavovaní polohy monitora dodržiavajte správne techniky zdvíhania. Pri zdvíhaní alebo prenášaní držte monitor za hrany. Nezdvíhajte obrazovku za stojan ani kábel.
- Čistenie. Monitor vypnite a odpojte napájací kábel. Povrch monitora čistite mäkkou tkaninou, ktorá nepúšťa vlákna. Odolné škvrny možno vyčistiť navlhčenou handričkou s jemným čistiacim prostriedkom.
- Nečistite prostriedkom obsahujúcim alkohol ani riedidlo. Používajte čistiaci prostriedok určený na monitory. Nikdy nestriekajte čistiaci prostriedok priamo na obrazovku, môže sa dostať do monitora a spôsobiť úraz elektrickým prúdom.

#### **Na monitore sú normálne nasledujúce príznaky:**

- V dôsledku vlastností žiarivkového svetla, môže obrazovka pri prvotnom použití blikať. Monitor vypnite a opätovne zapnite, aby ste sa uistili, či blikanie prestalo.
- V závislosti od použitého podkladu môžete badať jemne nerovnomerný jas na obrazovke.
- Keď sa niekoľko hodín na monitore zobrazuje rovnaký obraz, po jeho zmene sa môže vyskytovať pozostatok predchádzajúceho obrazu. Obrazovka sa obnoví pomaly, prípadne môžete na niekoľko hodín vypnúť.
- Keď obrazovka stmavne alebo bliká, prípadne už vôbec nefunguje, obráťte sa na predajcu alebo servisné stredisko so žiadosťou o opravu. Neopravujte obrazovku sami!

#### **Pravidlá používané v tejto príručke**

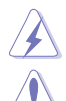

VAROVANIE: Informácie týkajúce sa prevencie pred úrazom pri vykonávaní úlohy.

UPOZORNENIE: Informácie týkajúce sa prevencie pred poškodením súčastí pri vykonávaní úlohy.

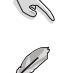

DÔLEŽITÉ UPOZORNENIE: Informácie, ktoré MUSIA byť pri vykonávaní úlohy dodržané.

POZNÁMKA: Tipy a ďalšie informácie, ktoré sú nápomocné pri vykonávaní úlohy.

#### <span id="page-7-0"></span>**Kde nájdete ďalšie informácie**

Ďalšie informácie a aktualizácie k výrobku a softvéru nájdete na nasledujúcich miestach.

#### **1. Webové stránky spoločnosti ASUS**

Celosvetová webová stránka spoločnosti ASUS poskytuje aktualizované informácie o hardvérových a softvérových produktoch ASUS. Pozrite stránku http://www.asus.com

#### **2. Voliteľná dokumentácia**

K výrobku môže byť priložená voliteľná dokumentácia, ktorú mohol pridať predajca. Tieto dokumenty nie sú súčasť štandardného balenia.

### **3. Čo je Blikanie**

[https://www.asus.com/Microsite/display/eye\\_care\\_technology/](https://www.asus.com/Microsite/display/eye_care_technology/)

### **Takeback Services**

ASUS recycling and takeback programs come from our commitment to the highest standards for protecting our environment. We believe in providing solutions for our customers to be able to responsibly recycle our products, batteries and other components as well as the packaging materials.

Please go to http://csr.asus.com/english/Takeback.htm for detail recycling information in different region.

### **Informácie o výrobku pre energetický štítok EÚ**

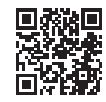

VG27AQML1A

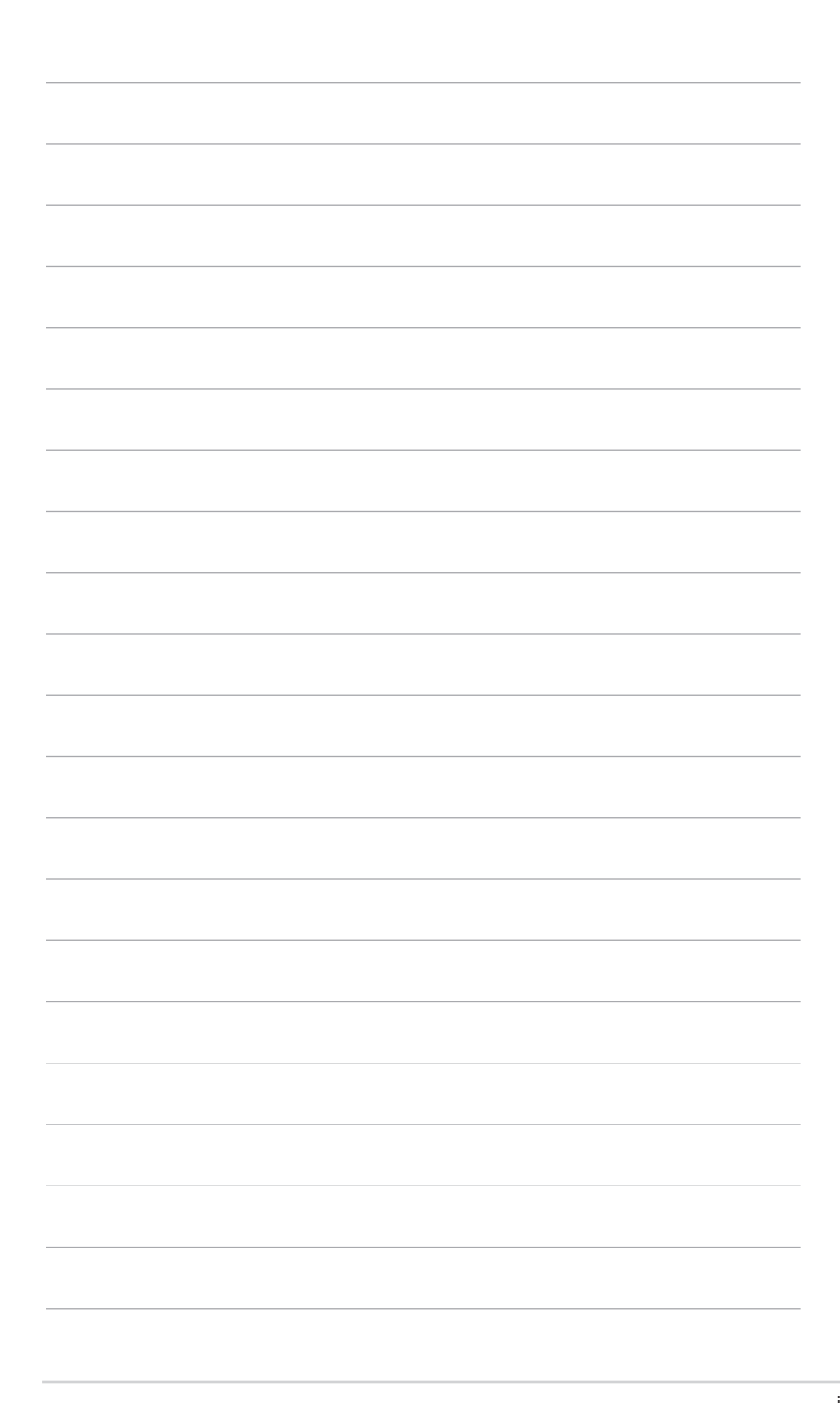

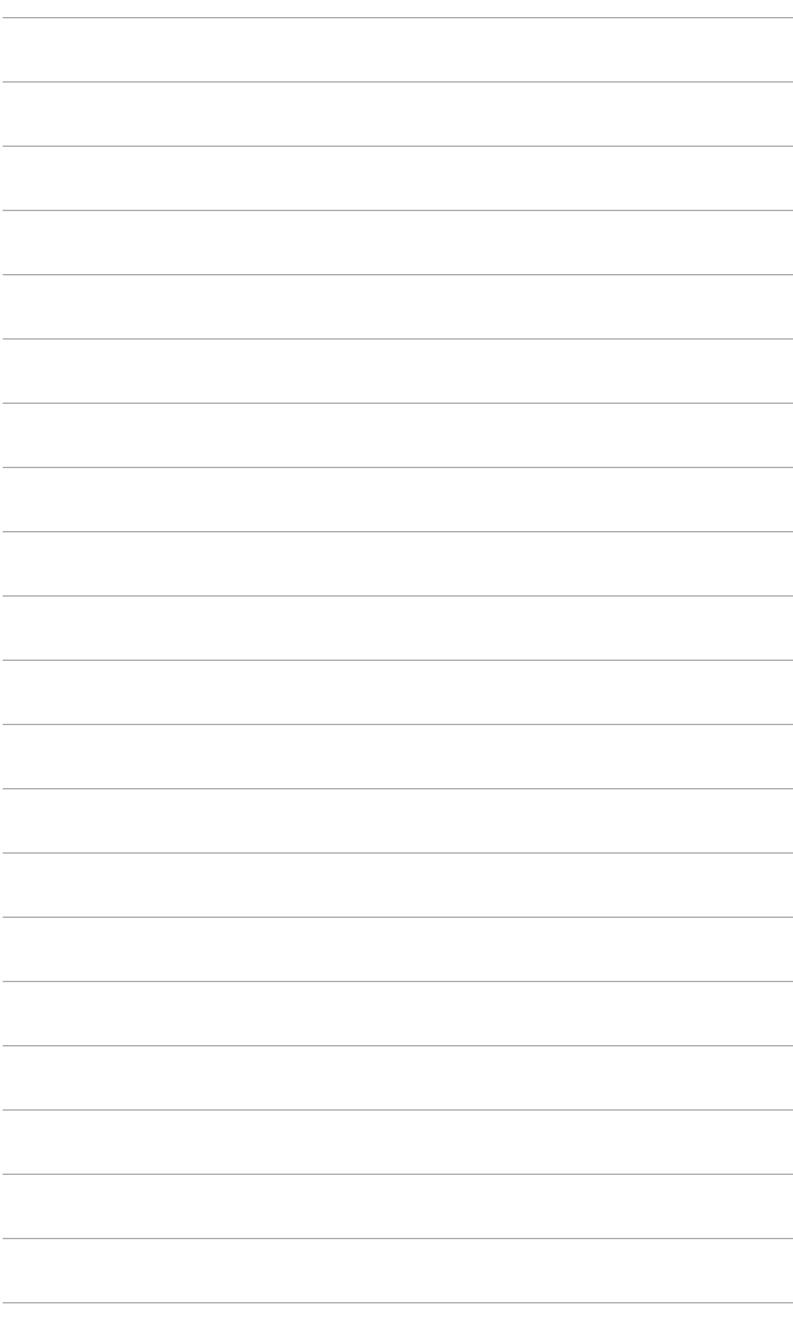

# <span id="page-10-0"></span>**1.1 Vitajte!**

Ďakujeme, že ste si zakúpili LCD monitor ASUS® !

Najnovší širokouhlý LCD monitor od spoločnosti ASUS poskytuje širšie, jasnejšie a krištáľovo čisté zobrazenie a okrem toho je vybavený funkciami, ktoré vylepšujú pozeranie.

S týmito funkciami si môžete vychutnať praktické a lahodné vizuálne zážitky, ktoré vám monitor prináša!

### **1.2 Obsah balenia**

Skontrolujte, či sú v balení nasledujúce položky:

- $\checkmark$  LCD monitor
- Podstavec monitora
- **√** Stručná úvodná príručka
- Záručný list
- $\checkmark$  Napájací kábel
- $\checkmark$  Kábel DisplayPort (voliteľný)
- $\checkmark$  Kábel HDMI (voliteľný)
- $\checkmark$  Kábel USB (voliteľný)
- Skrutkovač v tvare L (voliteľný)
- $\checkmark$  4 skrutky (voliteľný)
- $\checkmark$  4 gumové kryty (voliteľný)

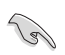

Ak je niektorá hore uvedená položka poškodená, prípadne chýba, okamžite sa obráťte na svojho predajcu.

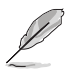

Ak potrebujete vymeniť napájací kábel alebo pripájacie káble, obráťte sa na zákaznícku službu spoločnosti ASUS.

### <span id="page-11-0"></span>**1.3 Predstavenie monitora**

### **1.3.1 Pohľad spredu**

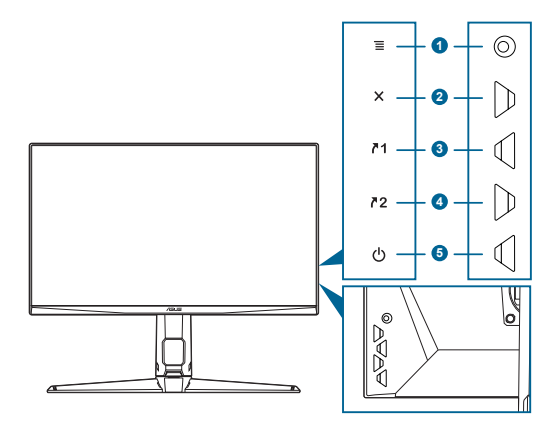

- 1. Tlačidlo  $\Xi$  (  $\circledcirc$  5-smerové):
	- Otvára ponuku OSD. Slúži na výber položky v ponuke na obrazovke.
	- Zvýšenie alebo zníženie hodnôt alebo presunutie voľby nahor/nadol/ doľava/doprava.
	- Zobrazuje ponuku výberu vstupu, keď monitor prejde do pohotovostného režimu, prípadne sa zobrazuje hlásenie "NO SIGNAL" (ŽIADNY SIGNÁL).
	- Prepínajte medzi zapnutím a vypnutím funkcie Key Lock (Zámok tlačidiel) stlačením tlačidla a podržaním po dobu viac ako 5 sekúnd.
- 2. Tlačidlo $X$ 
	- Slúži na zatvorenie ponuky na obrazovke.
	- Zobrazuje ponuku výberu vstupu, keď monitor prejde do pohotovostného režimu, prípadne sa zobrazuje hlásenie "NO SIGNAL" (ŽIADNY SIGNÁL).
- 3 **71** Tlačidlo Skratka 1:
	- Predvolené: GamePlus.
	- Ak chcete zmeniť funkciu klávesovej skratky, prejdite do ponuky MyFavorite > Shortcut (Klávesová skratka) > Shortcut 1 (Klávesová skratka 1).
	- Zobrazuje ponuku výberu vstupu, keď monitor prejde do pohotovostného režimu, prípadne sa zobrazuje hlásenie "NO SIGNAL" (ŽIADNY SIGNÁL).
- <span id="page-12-0"></span>4. **72** Tlačidlo Skratka 2:
	- Predvolené: GameVisual.
	- Ak chcete zmeniť funkciu klávesovej skratky, prejdite do ponuky MyFavorite > Shortcut (Klávesová skratka) > Shortcut 2 (Klávesová skratka 2).
	- Zobrazuje ponuku výberu vstupu, keď monitor prejde do pohotovostného režimu, prípadne sa zobrazuje hlásenie "NO SIGNAL" (ŽIADNY SIGNÁL).
- 5. **J** Tlačidlo/indikátor napájania
	- Slúži na zapnutie/vypnutie monitora.
	- Význam farieb indikátora napájania je uvedený v tabuľke.

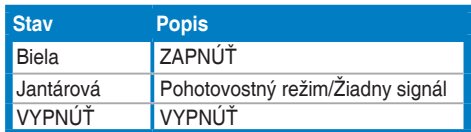

#### **1.3.2 Pohľad zozadu**

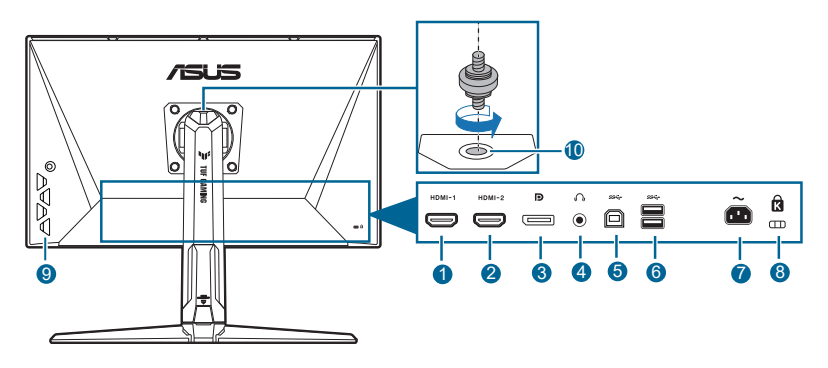

- **1. Port HDMI-1**. Tento port slúži na pripojenie zariadenia kompatibilného s rozhraním HDMI.
- **2. Port HDMI-2.** Tento port slúži na pripojenie zariadenia kompatibilného s rozhraním HDMI.
- **3. DisplayPort.** Tento port slúži na pripojenie zariadenia kompatibilného s rozhraním DisplayPort.
- **4. Konektor na slúchadlá.** Tento port je k dispozícii len vtedy, ak je pripojený kábel rozhrania HDMI/DisplayPort.
- **5. USB 3.2 Gen 1 Type-B**. Tento port slúži na pripojenie káblom USB upstream. Pripojenie umožňuje používať porty USB na monitore.
- **6. USB 3.2 Gen 1 Type-A**. Tieto porty slúžia na pripojenie zariadení USB, ako je napríklad USB klávesnica/myš, jednotka USB flash atď.
- **7. Port vstupu AC.** Do tohto portu sa zapája napájací kábel.
- **8. Zásuvka na zámok Kensington**.
- **9. Ovládacie tlačidlá.**
- **10. Otvor na skrutku statívu.**

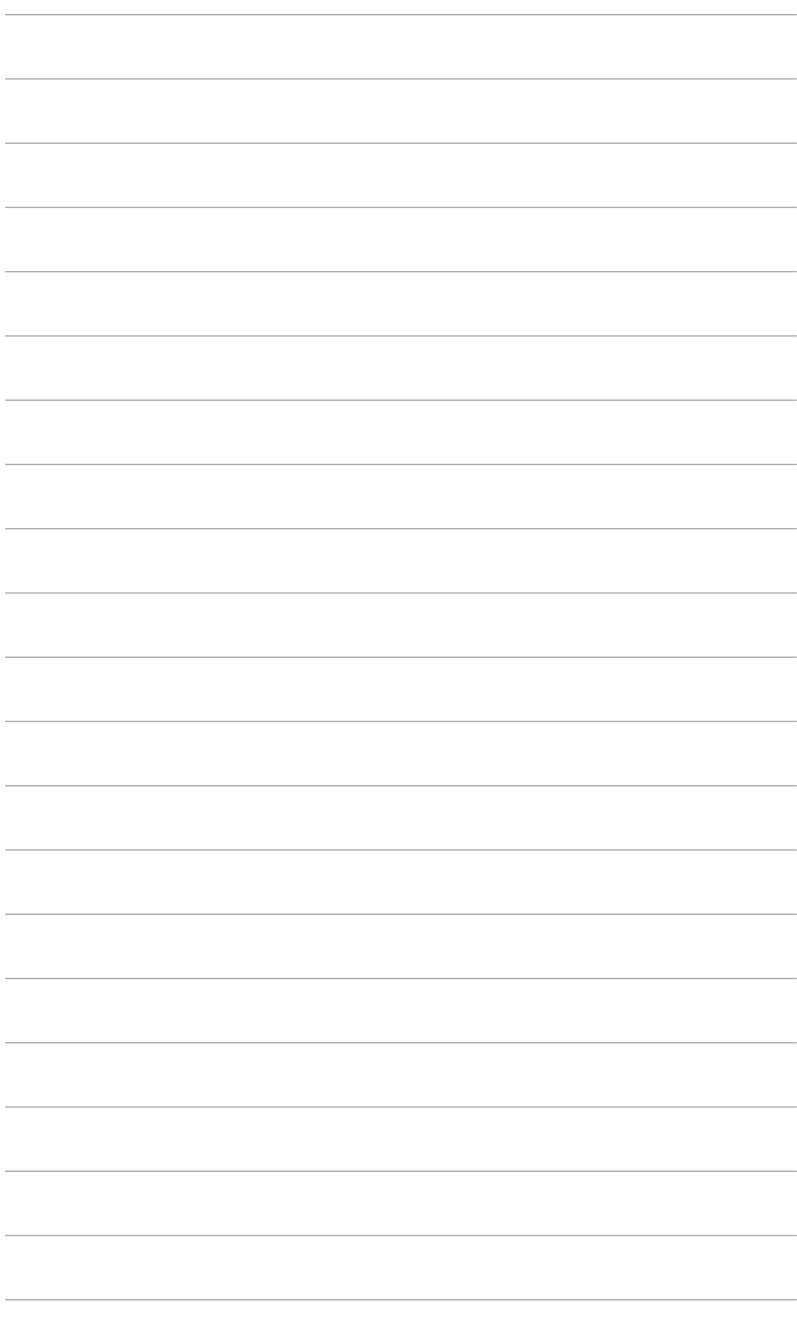

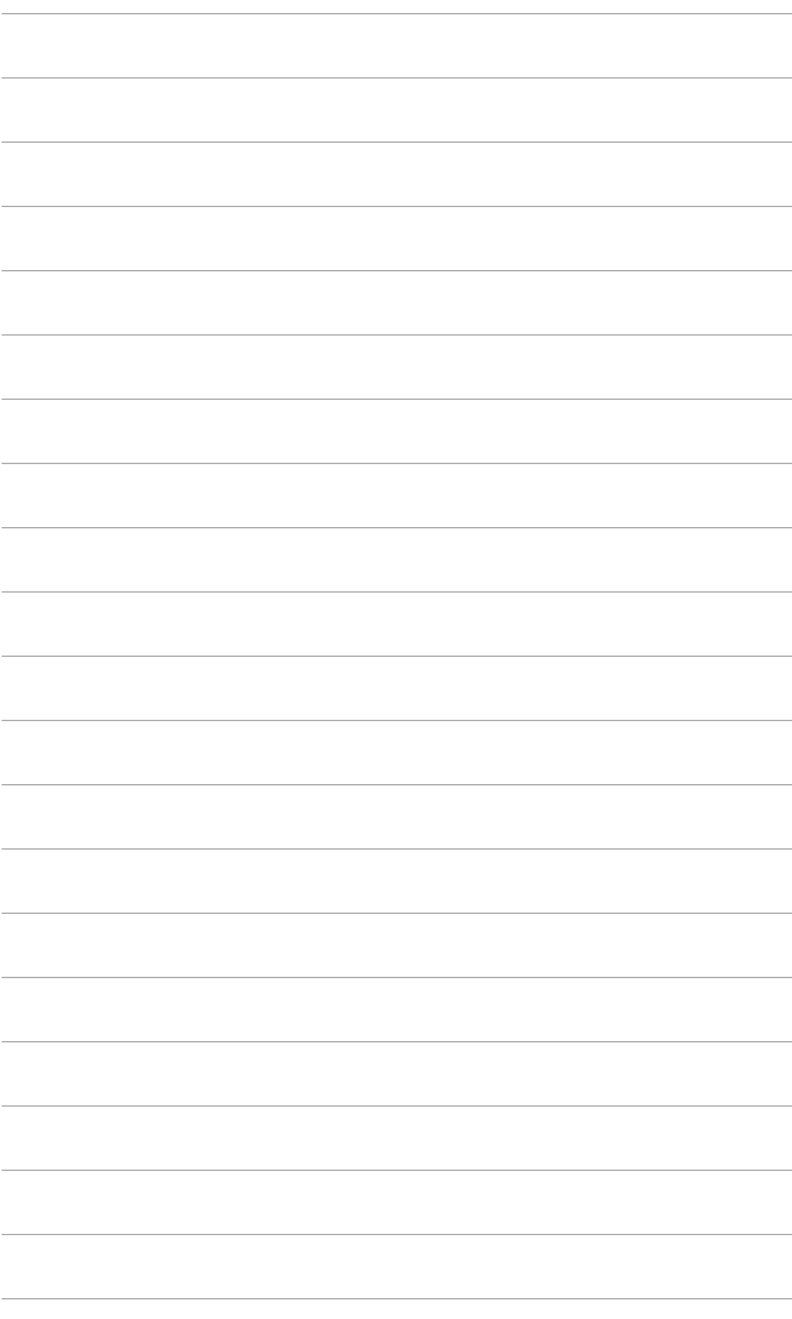

# <span id="page-16-0"></span>**2.1 Montáž ramena/podstavca monitora**

Montáž podstavca monitora:

- 1. Monitor máte položený na stole obrazovkou nadol.
- 2. Umiestnite záves ramena zostavy stojana do jeho priehradky na zadnej strane monitora (pre vybrané modely).
- 3. Pripojte podstavec k ramenu. Zaistite, aby západka na ramene sadla do drážky na podstavci.
- 4. Uchyťte podstavec k ramenu zatiahnutím priložených skrutiek.

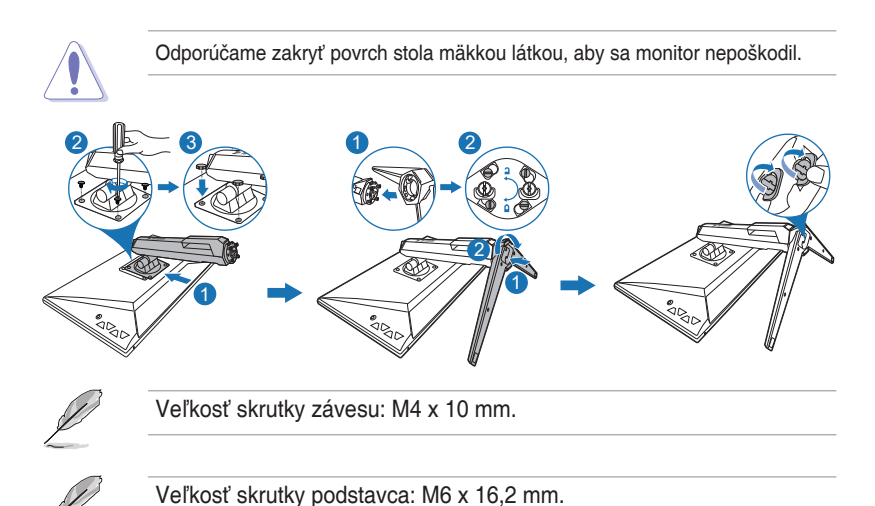

# <span id="page-17-0"></span>**2.2 Nastavenie monitora**

- Na optimálne pozeranie odporúčame, aby ste sa na monitor pozreli spredu, potom nastavte monitor do takého uhla, ktorý je pre vás najpohodlnejší.
- Keď meníte uhol monitora, podržte ho za stojan, aby monitor náhodou nespadol.
- Odporúčaný nastavovaný uhol je +20˚ až -5˚ (pre sklon)/+20˚ až -20˚ (pre otáčanie)/ +130 mm (pre nastavenie výšky)/90˚ (pre orientáciu na výšku).

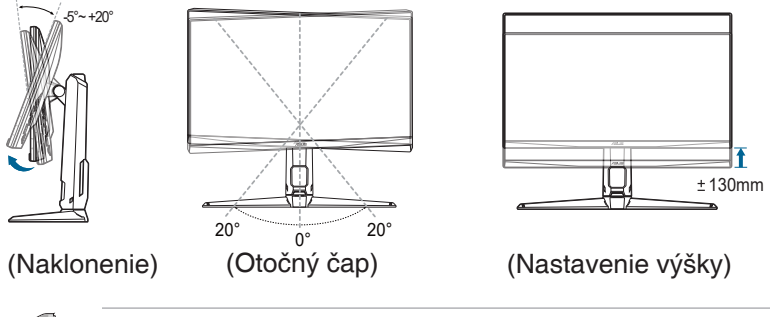

Je normálne, že sa monitor trochu trasie, keď nastavujete uhol pozerania.

#### **Otočenie monitora**

- 1. Vytiahnite monitor do najvyššej polohy.
- 2. Nakloňte monitor do maximálneho uhla.
- 3. Otáčajte monitorom do potrebného uhla.

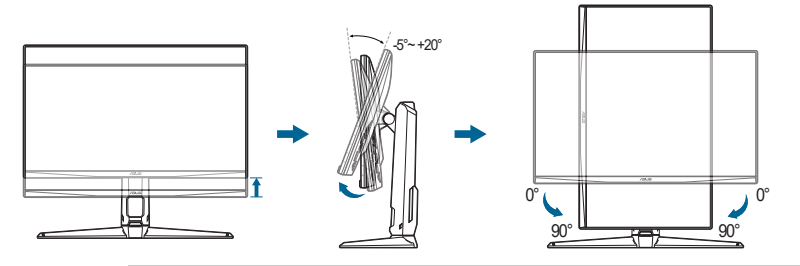

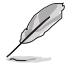

Je normálne, že sa monitor trochu trasie, keď nastavujete uhol pozerania.

### <span id="page-18-0"></span>**2.3 Odpojenie ramena (kvôli montáži na nástenný držiak VESA)**

Odpojiteľné rameno/podstavec tohto monitora je špeciálne navrhnuté pre nástenný držiak VESA.

Odpojenie ramena/podstavca:

- 1. Monitor máte položený na stole obrazovkou nadol.
- 2. Odstráňte gumy zo štyroch otvorov na skrutku. (Obrázok 1)
- 3. Odpojte podstavec (Obrázok 2).
- 4. Skrutkovačom odskrutkujte skrutku na kĺbe (Obrázok 3), potom kĺb odpojte.

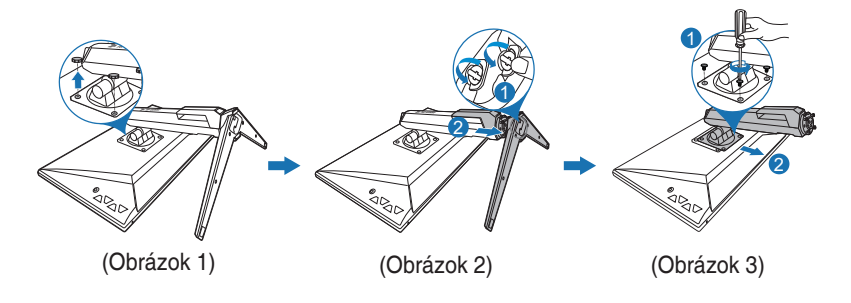

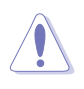

Odporúčame zakryť povrch stola mäkkou látkou, aby sa monitor nepoškodil.

- Súprava nástenného držiaka VESA (100 x 100 mm) sa kupuje samostatne.
- Používajte len nástennú konzolu zo zoznamu UL s minimálnou nosnosťou 22,7kg (veľkosť skrutky: M4 x 10 mm)

# <span id="page-19-0"></span>**2.4 Usporiadanie káblov**

Káble môžete usporiadať cez otvor na usporiadanie káblov. Pred vložením káblov cez otvor odnímte kryt a potom ho znova nasaďte.

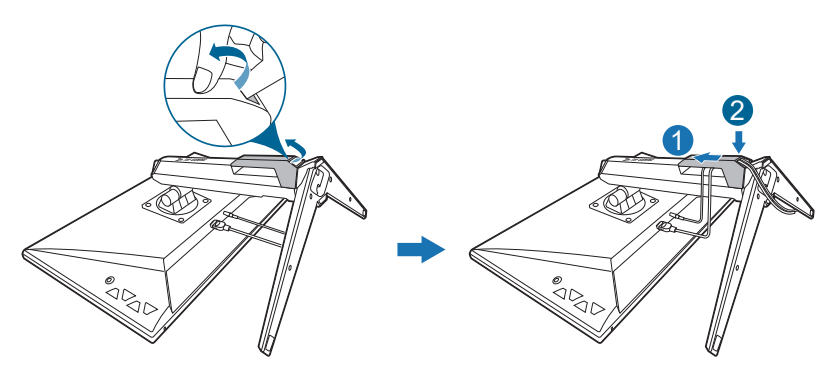

# **2.5 Zapojenie káblov**

Pripojte káble podľa nasledujúcich pokynov:

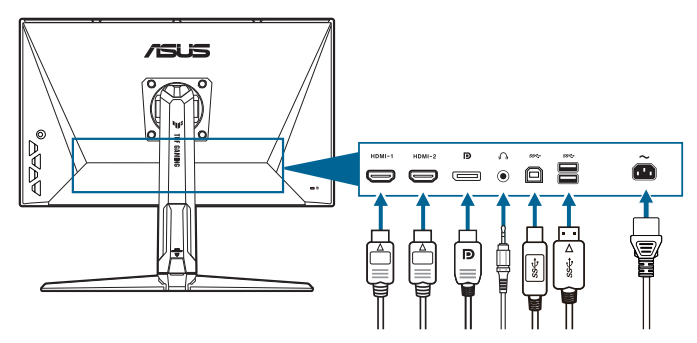

- **• Pripojenie napájacieho kábla**: Zapojte pevne jeden koniec napájacieho kábla do portu vstupu AC, druhý koniec zapojte do elektrickej zásuvky.
- **• Pripojenie kábla rozhrania DisplayPort/HDMI**:
	- a. Zapojte jeden koniec kábla rozhrania DisplayPort/HDMI do portu DisplayPort/HDMI na monitore.
	- b. Zapojte druhý koniec kábla rozhrania DisplayPort/HDMI do portu DisplayPort/HDMI na počítači.
- **• Používanie slúchadiel:** Keď je vedený signál cez rozhranie HDMI alebo DisplayPort, zapojte zástrčkový koniec do konektora slúchadiel na monitore.

<span id="page-20-0"></span>**• Ako používať porty USB 3.2 Gen 1**: Zoberte priložený kábel rozhrania USB a zapojte menší koniec (type B) kábla rozhrania USB upstream do portu USB upstream na monitore a väčší koniec (type A) do portu USB na počítači. Na počítači musí byť nainštalovaná najnovšia verzia systému Windows 10/ Windows 11. Vďaka tomu budú porty USB na monitore fungovať.

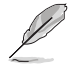

Keď sú tieto káble zapojené, môžete vybrať požadovaný signál v položke Input Select (Výber vstupu) v ponuke na obrazovke.

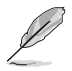

Ak potrebujete vymeniť napájací kábel alebo pripájacie káble, obráťte sa na zákaznícku službu spoločnosti ASUS.

# **2.6 Zapnutie monitora**

Stlačte tlačidlo napájania  $\bigcup$ . Umiestnenie tlačidla napájania nájdete na strane 1-2. Indikátor napájania (<sup>I</sup>) sa rozsvieti nabielo, čo znamená, že je monitor ZAPNUTÝ.

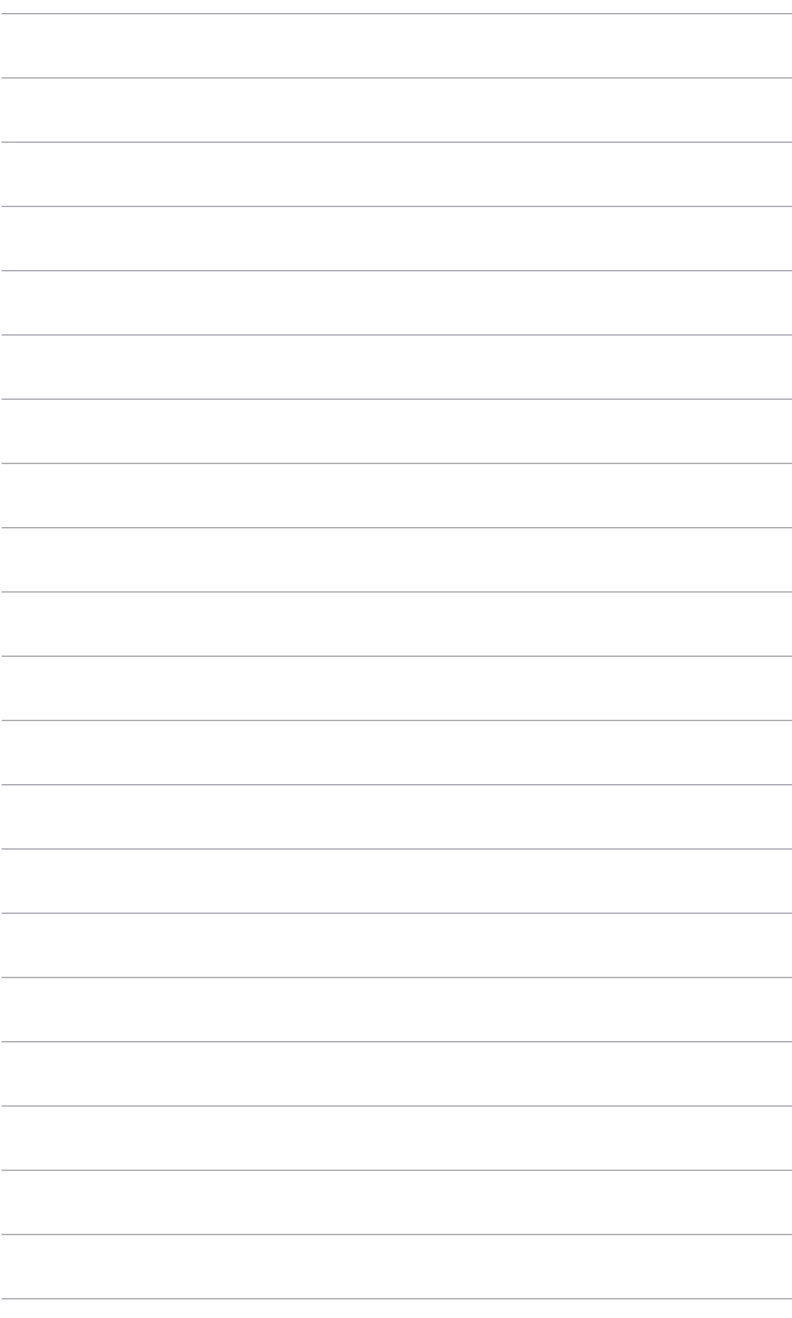

### <span id="page-22-0"></span>**3.1 OSD (Ponuka na obrazovke)**

#### **3.1.1 Ako prekonfigurovať**

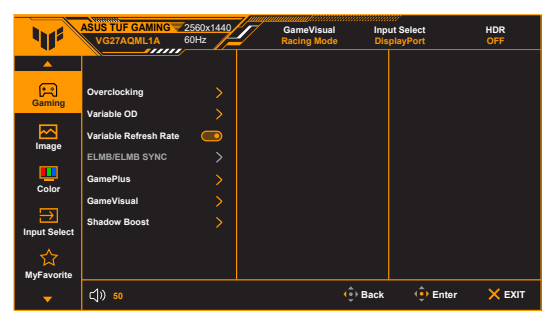

- 1. Stlačením tlačidla  $\equiv$  ( $\circledcirc$ ) aktivujte ponuku OSD.
- 2. Posúvaním tlačidla  $\equiv$  ( $^{\circ}$ ) nahor/nadol prechádzate funkciami. Zvýraznite požadovanú funkciu a stlačením tlačidla  $\Xi$  ( $\circledcirc$ ) ju aktivujte. Ak má vybraná funkcia podponuku, opätovným posunutím tlačidla  $\Xi$  ( $\circledcirc$ ) nahor/ nadol prechádzate funkciami v podponuke. Zvýraznite požadovanú funkciu v podponuke a stlačením tlačidla  $\Xi$  ( $^{\circledcirc}$ ) alebo posunutím tlačidla  $\Xi$  ( $^{\circledcirc}$ ) doprava ju aktivujte.
- 3. Posunutím tlačidla  $\equiv$  ( $^{\circ}$ ) nahor/nadol zmeníte nastavenie vybranej funkcie.
- 4. Ak chcete uložiť a zavrieť ponuku OSD, stlačte tlačidlo  $\times$  alebo posúvajte  $\mathbf{\Xi}$  ( $\circledcirc$ ) opakovane doľava, kým ponuka OSD nezmizne. Ak chcete nastaviť ďalšie funkcie, opakujte kroky 1-3.

### <span id="page-23-0"></span>**3.1.2 Predstavenie funkcií v ponuke na obrazovke**

#### **1. Gaming (Hry)**

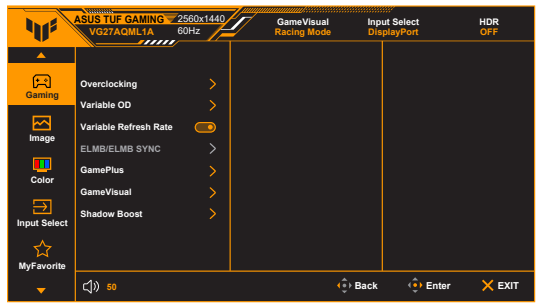

- **• Overclocking (Pretaktovanie)**:
	- **\* ON (ZAPNUTÉ)**: Táto funkcia umožňuje nastaviť obnovovaciu frekvenciu.
	- **\* Max Refresh Rate (Max. obnovovacia frekvencia)**: Umožňuje vybrať maximálnu obnovovaciu frekvenciu 260Hz (len pre vstup DisplayPort). Po zvolení funkcie stlačte tlačidlo  $\equiv$  ( $\circ$ ), čím nastavenie aktivujete.

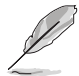

Overclocking (Pretaktovanie) môže spôsobiť blikanie obrazovky. Ak potrebujete redukovať takéto efekty, odpojte kábel DisplayPort a pomocou ponuky na obrazovke to skúste znova s nastavením bezpečnejšej maximálnej obnovovacej frekvencie.

**• Variable OD (Variabilné OD)**: Vylepšuje čas odozvy odtieňov sivej panela LCD. Rozsah nastavenia je od Level 0 (Úroveň 0) po Level 5 (Úroveň 5).

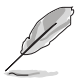

Táto funkcia nie je k dispozícii, ak je povolená funkcia **ELMB**.

**• Variable Refresh Rate:** Umožňuje na grafickom zdroji podporujúcom funkciu Variable Refresh Rate\* dynamické nastavenie obnovovacej frekvencie založené na frekvencii snímok typického obsahu pre účinný výkon a virtuálnu aktualizáciu obrazu s nízkou latenciou bez zasekávania.

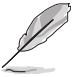

- Funkciu **Variable Refresh Rate** je možné aktivovať len v rozsahu 48 Hz až 144 Hz pre HDMI a 48 Hz až 240 Hz pre DisplayPort.
- Informácie o podporovaných grafických procesoroch a minimálnych požiadavkách na počítač a ovládač vám poskytnú výrobcovia grafických procesorov.

#### **• ELMB/ELMB Sync**:

**\* ELMB** možno aktivovať len vtedy, ak je položka **Variable Refresh Rate** nastavená na možnosť **Off (Vypnuté)** a obnovovacia frekvencia je 120 Hz, 144 Hz, 155 Hz, 160 Hz, 165 Hz, 240 Hz alebo 260 Hz. Táto funkcia odstraňuje trhanie obrazovky, redukuje duchov a rozmazanie pohybu pri hraní hier. Táto funkcia obsahuje nastavenie 3-úrovňovej jasnosti a polohy.

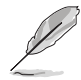

Ak chcete aktivovať funkciu **ELMB**, najprv vypnite funkciu **Variable Refresh Rate**.

- **\* ELMB Sync**: Umožňuje zapnúť funkciu, keď je položka **Variable Refresh Rate** nastavená na možnosť Zapnuté. Táto funkcia odstraňuje trhanie obrazovky, redukuje duchov a rozmazanie pohybu pri hraní hier.
- **• GamePlus**: Funkcia GamePlus poskytuje súpravu nástrojov a vytvára lepšie herné prostredie pre používateľov pri hraní rozličných typov hier.
	- **\* FPS Counter (Počítadlo FPS)**: Počítadlo FPS (snímky za sekundu) vám dáva vedieť, ako plynule hra beží.
	- **\* Crosshair (Kríž)**: Kríž so 6 rozličnými možnosťami vám umožňuje zvoliť si tú, ktorá najviac zodpovedá hre, ktorú hráte.
	- **\* Timer (Časovač)**: Časovač môžete umiestniť do ľavého horného rohu obrazovky, aby ste mohli sledovať herný čas.
	- **\* Stopwatch (Stopky)**: Stopky môžete umiestniť do ľavého horného rohu obrazovky, aby ste mohli sledovať herný čas.
	- **\* Display Alignment (Zarovnanie obrazovky)**: Funkcia Display Alignment (Zarovnania obrazovky) zobrazuje štyri zarovnávacie čiary na štyroch bokoch obrazovky. Slúži ako jednoduchý a praktický nástroj na výborné zarovnanie viacerých monitorov.
- **• GameVisual**: Funkcia GameVisual vám umožňuje pohodlne zvoliť spomedzi rozličných režimov obrazu.
	- **\* Scenery Mode (Režim Scenéria)**: Toto je najlepšia voľba pre fotografie scenérií zobrazované pomocou technológie inteligentného obrazu GameVisualTM.
	- **\* Racing Mode (Režim Preteky)**: Toto je najlepšia voľba pre hranie pretekárskych hier pomocou technológie inteligentného obrazu GameVisualTM.
	- **\* Cinema Mode (Režim Kino)**: Toto je najlepšia voľba pre sledovanie filmov pomocou technológie inteligentného obrazu GameVisualTM.
	- **\* RTS/RPG Mode (Režim RTS/RPG)**: Toto je najlepšia voľba pre hranie hier typu Stratégia v reálnom čase (RTS)/Hra na hdrinov (RPG) pomocou technológie inteligentného obrazu GameVisualTM.
- **\* FPS Mode (Režim FPS)**: Toto je najlepšia voľba pre hranie hier typu Strieľačka z pohľadu prvej osoby pomocou technológie inteligentného obrazu GameVisualTM.
- **\* sRGB Mode (Režim sRGB)**: Toto je najlepšia voľba pre zobrazovanie fotografií a obrázkov z počítačov.
- **\* MOBA Mode**: Toto je najlepšia voľba pre hranie multiplayerových internetových hier v aréne pomocou technológie inteligentného obrazu GameVisualTM.
- **\* Night Vision (Nočné videnie)**: Najlepšia voľba pre hry s tmavými scénami alebo filmy s technológiou inteligentného obrazu GameVisual™.

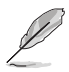

- V Racing Mode (Režim Preteky) sa nedajú konfigurovať nasledujúce funkcie: Saturation (Nasýtenie), ASCR.
- V sRGB Mode (Režim sRGB) sa nedajú konfigurovať nasledujúce funkcie: Brightness (Jas), Contrast (Kontrast), Saturation (Nasýtenie), Color Temp. (Teplota farieb), ASCR.
- V MOBA Mode sa nedajú konfigurovať nasledujúce funkcie: Saturation (Nasýtenie), ASCR.
- **• Shadow Boost**: Vylepšenie tmavých farieb nastavuje krivku Gamma na monitore tak, že v obraze sa zvýraznia tmavé tóny, vďaka čomu sa tmavé scény a objekty zdajú jasnejšie.

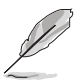

Táto funkcia je k dispozícii len v Racing Mode (Režim Preteky), RTS/RPG Mode (Režim RTS/RPG), FPS Mode (Režim FPS) alebo sRGB Mode (Režim sRGB).

**2. Image (Obraz)**

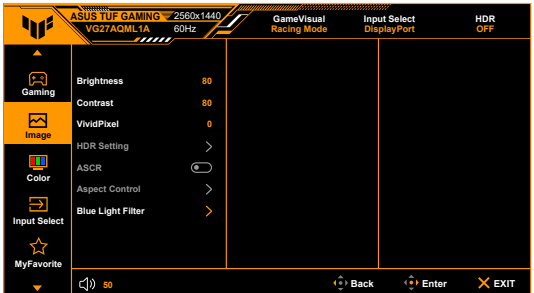

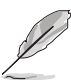

**• Brightness (Jas)**: Rozsah nastavenia je od 0 do 100.

Táto funkcia nie je k dispozícii, ak je povolená funkcia **ELMB**.

- **• Contrast (Kontrast)**: Rozsah nastavenia je od 0 do 100.
- **• VividPixel:** Vylepšuje hrany zobrazeného obrazu a na obrazovke vygeneruje obrazy vo vysokej kvalite.
- **• HDR Setting (Nastavenie HDR)**: Obsahuje dva režimy HDR.
	- **\* ASUS Gaming HDR:** Toto je režim HDR, ktorý spoločnosť ASUS upravila špeciálne na výkon funkcie HDR.
	- **\* ASUS Cinema HDR:** Kompatibilné s režimom VESA Display HDR.
	- **\* Brightness Adjustable (Jas nastaviteľný):** Jas HDR je možné nastaviť, ak je povolená funkcia **Brightness Adjustable (Jas nastaviteľný)**.

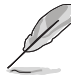

Pri zistení obsahu HDR sa objaví hlásenie "HDR ON" (HDR ZAPNUTÉ). Keď sa zobrazuje obsah HDR, nie sú k dispozícii tieto funkcie: ELMB, GameVisual, Shadow Boost, Brightness (Jas), Contrast (Kontrast), ASCR, Aspect Control (Ovládanie pomeru strán), Blue Light Filter (Filter modrého svetla), Color Temp. (Teplota farieb), Saturation (Nasýtenie).

- **• ASCR**: Zapnutie a vypnutie funkcie ASCR (ASUS Smart Contrast Ratio).
- **• Aspect Control (Ovládanie pomeru strán)**: Slúži na nastavenie pomeru strán na možnosť **Full (Úplný)**, **Equivalent (Porovnateľný)**, **4:3**, **1:1** alebo **16:9 (25"W)**.

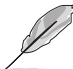

Táto funkcia nie je k dispozícii, ak je aktivovaná funkcia **Variable Refresh Rate**.

- **• Blue Light Filter (Filter modrého svetla)**
	- **\* OFF (VYPNUTÉ):** Žiadna zmena.
	- **\* Level 1~4 (Úroveň 1 – 4):** Čím vyššia úroveň, tým menej modrého svetla sa rozptyľuje. Keď je funkcia Blue Light Filter (Filter modrého svetla) aktivovaná, automaticky sa importujú predvolené nastavenia Racing Mode (Režim Preteky). Od Level 1 (Úroveň 1) po Level 3 (Úroveň 3) sa dá funkcia Brightness (Jas) konfigurovať. Level 4 (Úroveň 4) je optimalizované nastavenie. Je v súlade s certifikátom TUV redukcia modrého svetla. Funkcia Brightness (Jas) sa nedá konfigurovať.

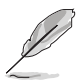

Ak chcete zmierniť únavu zraku, pozrite nasledujúce:

- Pri dlhšej práci by sa mali používatelia občas pozerať inam. Odporúča sa dávať si krátke prestávky (najmenej 5 minút) zhruba po 1 hodine nepretržitej práce na počítači. Krátke a časté prestávky sú účinnejšie než jedna dlhšia prestávka.
- Ak chcete minimalizovať únavu zraku a vysúšanie očí, mali by ste sa pravidelne pozrieť na predmety, ktoré sú ďalej.
- Cvičenie očí pomáha znížiť únavu zraku. Tieto cvičenia často opakujte. Ak únava zraku pretrváva, obráťte sa na lekára. Cvičenie očí: (1) Opakovane sa pozerajte hore a dole. (2) Pomaly zatvárajte oči. (3) Pozerajte do uhlopriečky.
- Vysokoenergetické modré svetlo môže spôsobiť únavu zraku a AMD (Vekom podmienená makulárna degenerácia). Filter modrého svetla zníži až o 70% (max.) škodlivé modré svetlo a pomáha pri prevencii pred CVS (Syndróm počítačového videnia).

#### **3. Color (Farba)**

V tejto ponuke nastavte požadované farby.

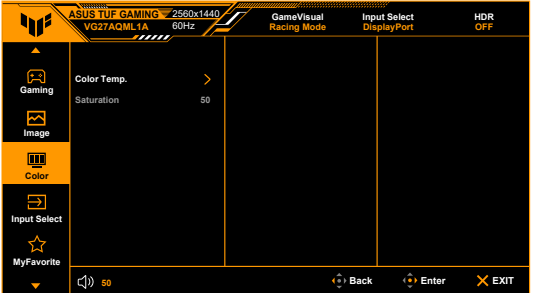

- **• Color Temp. (Teplota farieb)**: Obsahuje 4 režimy **Cool (Chladné)**, **Normal (Normálne)**, **Warm (Teplé)** a **User Mode (Používateľský režim)**.
- **• Saturation (Nasýtenie)**: Rozsah nastavenia je od 0 do 100.

#### **4. Input Select (Výber vstupu)**

V tejto funkcii si môžete vybrať požadovaný vstupný zdroj alebo sa rozhodnúť, či chcete, aby monitor automaticky vyhľadával vstupné zdroje.

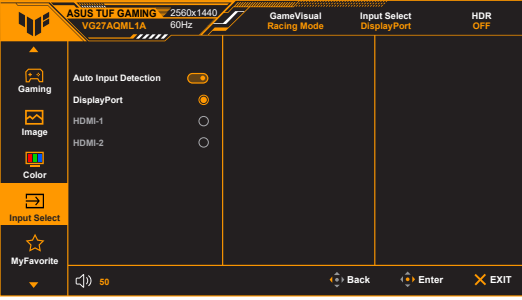

**5. MyFavorite**

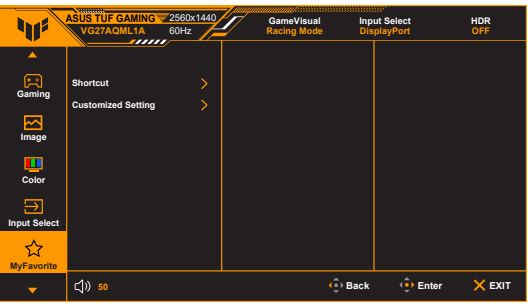

- **• Shortcut (Klávesová skratka)**:
	- **\* Shortcut 1 (Klávesová skratka 1)**/**Shortcut 2 (Klávesová skratka 2)**: Slúži na nastavenie funkcií klávesových skratiek pre tlačidlá klávesových skratiek.

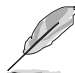

Keď je určitá funkcia zvolená alebo aktivovaná, vaše tlačidlo klávesovej skratky ju nemusí podporovať. Dostupné voľby funkcie pre klávesovú skratku: GamePlus, GameVisual, Variable OD (Variabilné OD), Brightness (Jas), Mute (Stlmiť), Shadow Boost, Contrast (Kontrast), Input Select (Výber vstupu), HDR Setting (Nastavenie HDR), Blue Light Filter (Filter modrého svetla), Color Temp. (Teplota farieb), Volume (Hlasitosť), Customized Setting-1 (Prispôsobené nastavenie 1), Customized Setting-2 (Prispôsobené nastavenie 2).

**• Customized Setting (Prispôsobené nastavenia)**: Načítanie a uloženie všetkých nastavení monitora.

#### **6. System Setup (Nastavenie systému)**

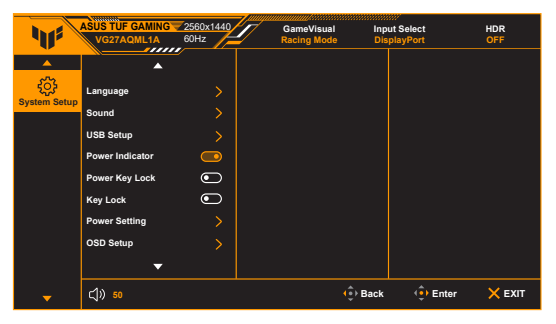

- **• Language (Jazyk)**: Na výber je 22 jazykov: angličtina, francúzština, nemčina, taliančina, španielčina, holandčina, portugalčina, ruština, čeština, chorvátčina, poľština, rumunčina, maďarčina, turečtina, zjednodušená čínština, tradičná čínština, japončina, kórejčina, thajčina, indonézština, perzština, ukrajinčina.
- **• Sound (Zvuk)**: V tejto ponuke sa upravujú nastavenia týkajúce sa zvuku.
	- **\* Volume (Hlasitosť)**: Rozsah nastavenia je od 0 do 100.
	- **\* Mute (Stlmiť)**: Zapína a vypína zvuk monitora.
- **• USB setup (Nastavenie USB)**: Zapína/vypína funkciu **USB Hub** počas pohotovostného režimu.
- **Power Indicator (Indikátor napájania): Zapnutie a vypnutie LED** indikátora napájania.
- **• Power Key Lock (Uzamknutie tlačidla napájania)**: Povolenie alebo zakázanie tlačidla napájania.
- **• Key Lock (Zámok tlačidiel)**: Ak chcete vypnúť všetky tlačidlá funkcií. Stlačením tlačidla a podržaním po dobu viac než 5 sekúnd zrušíte funkciu zámku tlačidiel.
- **• Power Setting (Nastavenie napájania):**
	- **\* Standard Mode (Štandardný režim)**: Pri nastavení Štandardný režim môže byť vyššia spotreba energie.
	- **\* Power Saving Mode (Režim šetrenia energie)**: Režim šetrenia energie môže obmedzovať výkon osvetlenia.

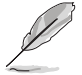

Keď je zvolený režim **Power Saving Mode (Režim šetrenia energie)**, určité funkcie so spotrebou energie sa deaktivujú. Ak chcete aktivovať tieto funkcie, vyberte možnosť **Standard Mode (Štandardný režim)**.

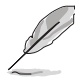

Pred aktivovaním režimu **Power Saving Mode (Režim šetrenia energie)** vypnite funkciu HDR.

#### **• OSD Setup (Nastavenie OSD)**:

- \* Upravuje vodorovnú polohu (H-Position) (Vodorovná poloha)/ zvislú polohu (V-Position) (Zvislá poloha) ponuky OSD.
- \* Upravuje časový limit zobrazovania ponuky OSD od 10 do 120 sekúnd.
- \* Upravuje pozadie ponuky na obrazovke od nepriehľadnej po priehľadnú.
- Povolenie alebo zakázanie funkcie DDC/CI.
- **• DisplayPort Stream (Prenos cez DisplayPort)**: Kompatibilita s grafickou kartou. Vyberte možnosť **DisplayPort 1.2** alebo **DisplayPort 1.4** podľa verzie DP na grafickej karte.
- **• Information (Informácie)**: Zobrazuje informácie o monitore.
- **• All Reset (Obnoviť všetko)**: Ak vyberiete možnosť "Yes" (Áno), obnovíte predvolené nastavenia.

# <span id="page-31-0"></span>**3.2 Prehľad technických údajov**

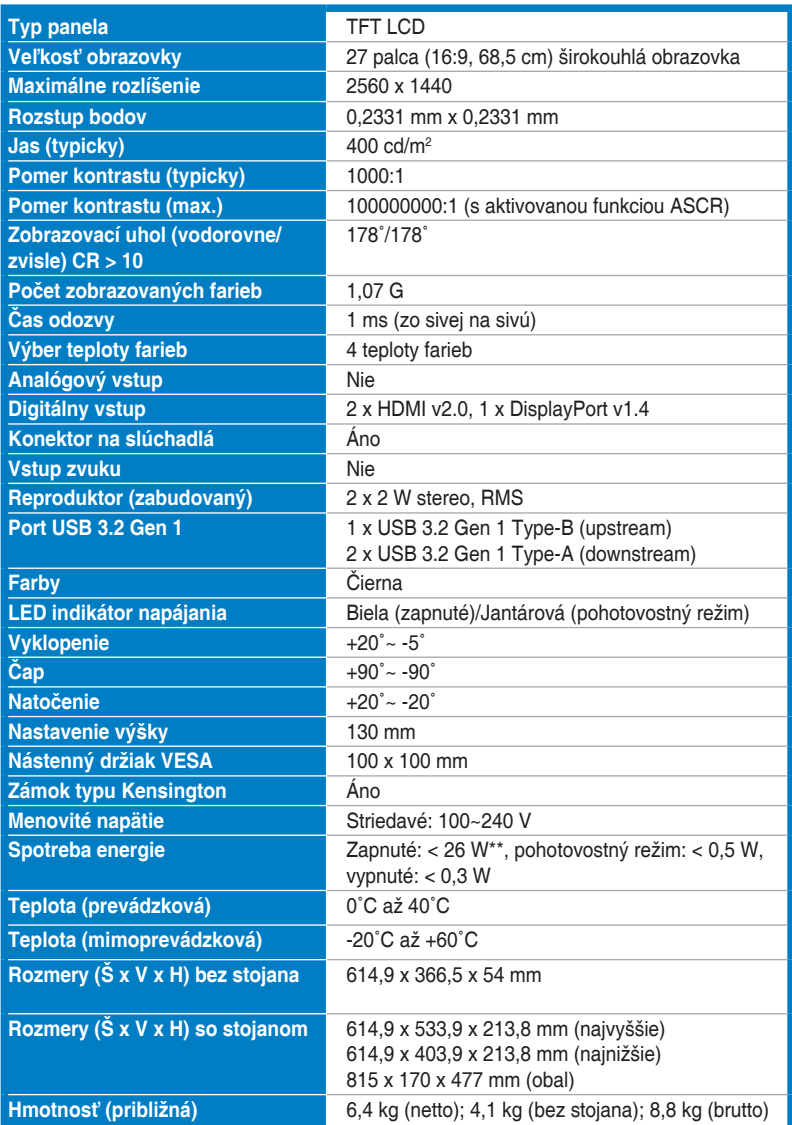

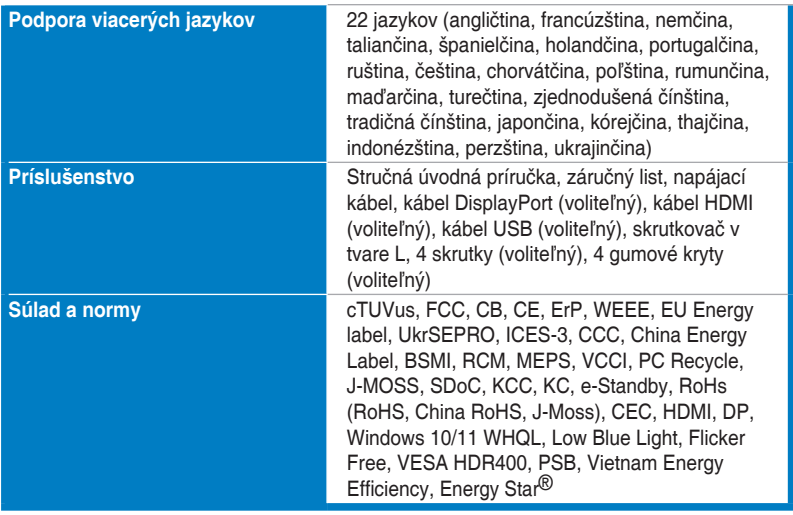

**\*Technické údaje sa môžu zmeniť bez predchádzajúceho oznámenia.**

**\*\*Meranie jasu obrazovky 200 nitov bez pripojenia zvuku/USB/čítačky kariet.**

<span id="page-33-0"></span>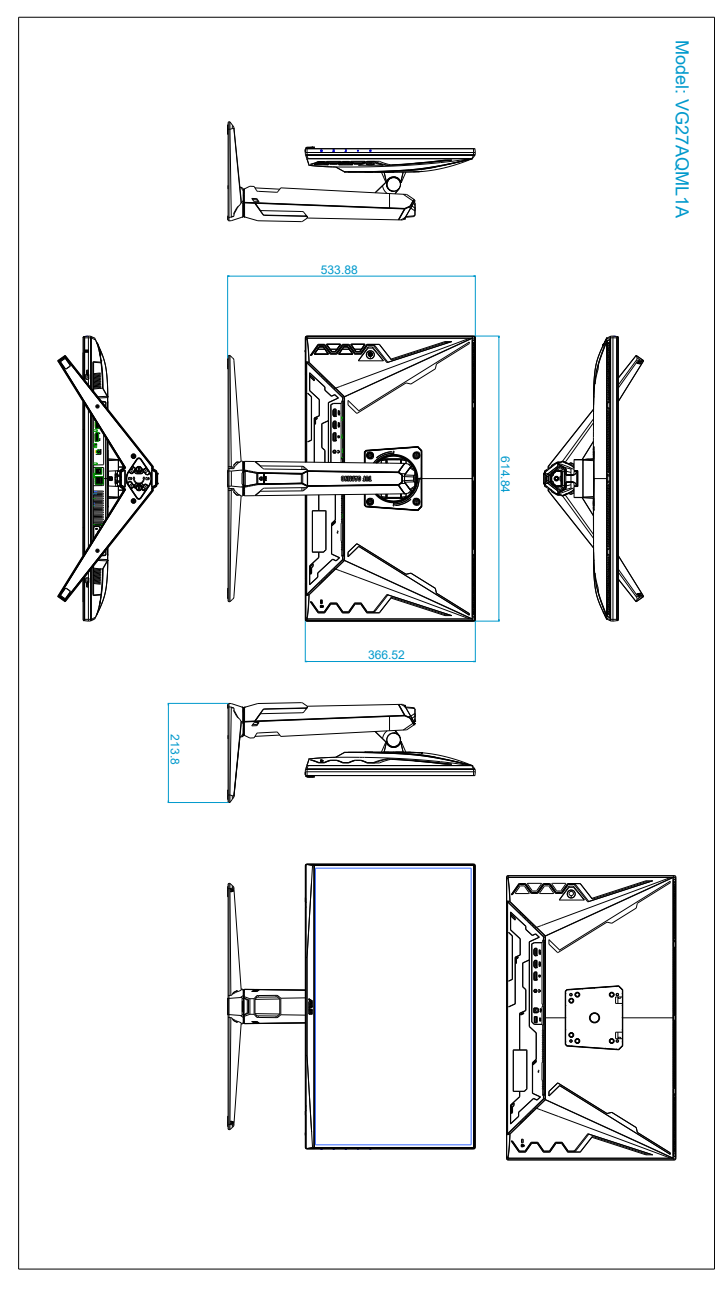

### <span id="page-34-0"></span>**3.4 Riešenie problémov (Najčastejšie otázky)**

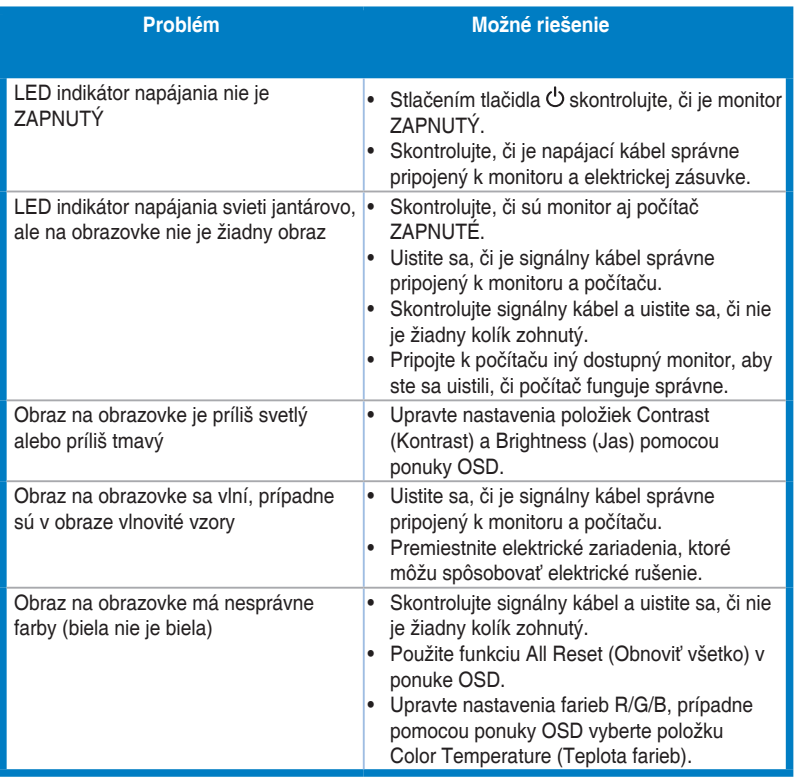

# <span id="page-35-0"></span>**3.5 Podporovaný prevádzkový režim**

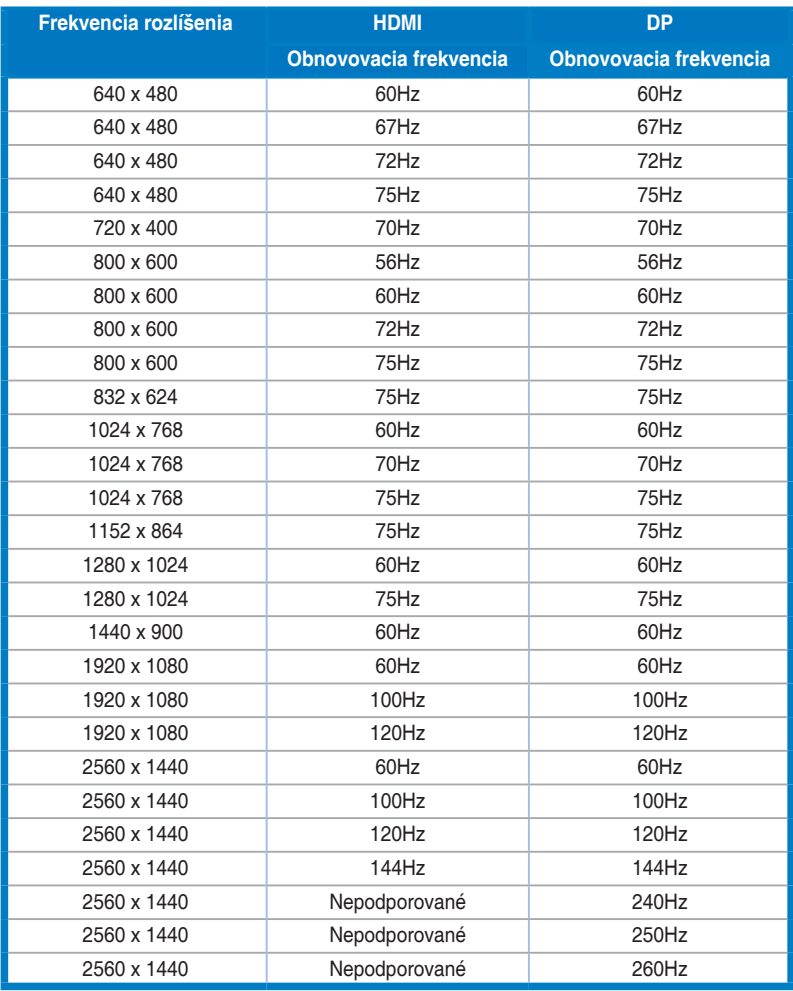

**Keď je monitor používaný v režime videa (tzn. ak sa nezobrazujú údaje), okrem videa v štandardnom rozlíšení môžu byť podporované nasledujúce režimy vysokého rozlíšenia.**

#### **Časovanie videa**

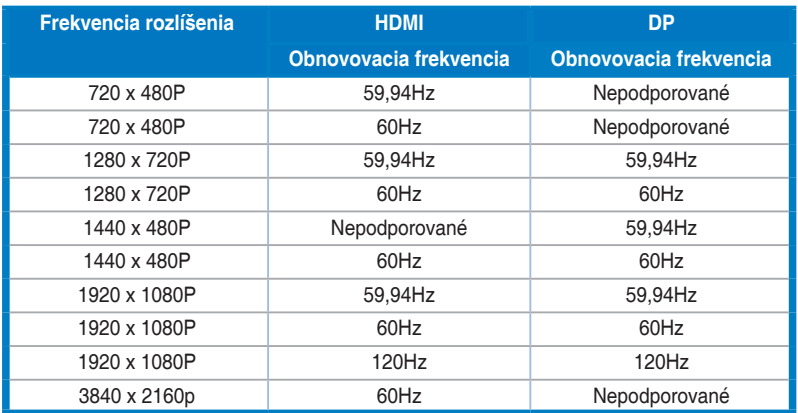

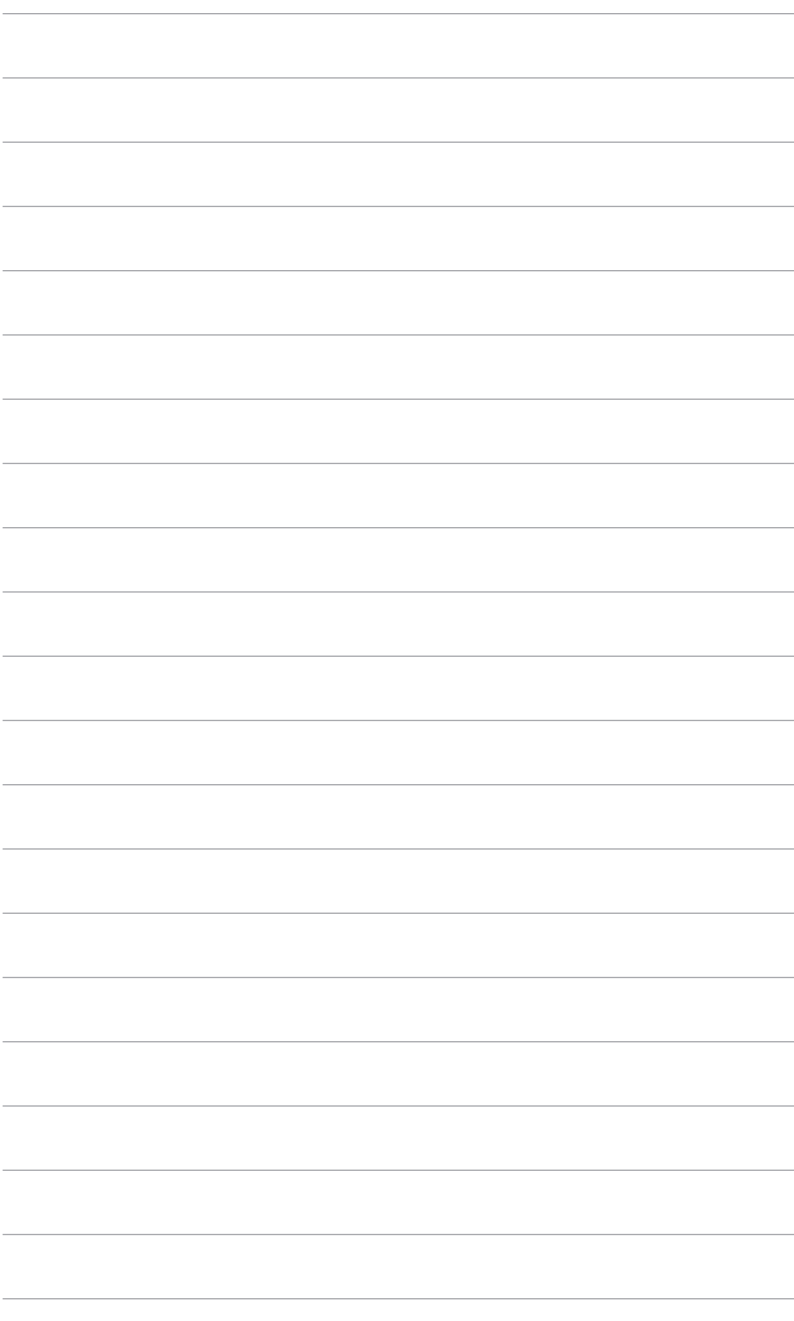